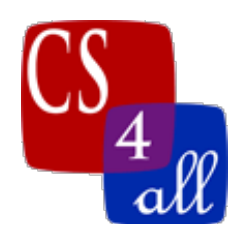

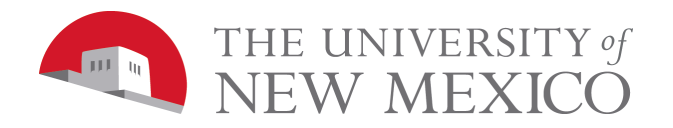

# CS108L Computer Science for All Module 8: Rubric Networks Milestone 2 How Rumors Spread

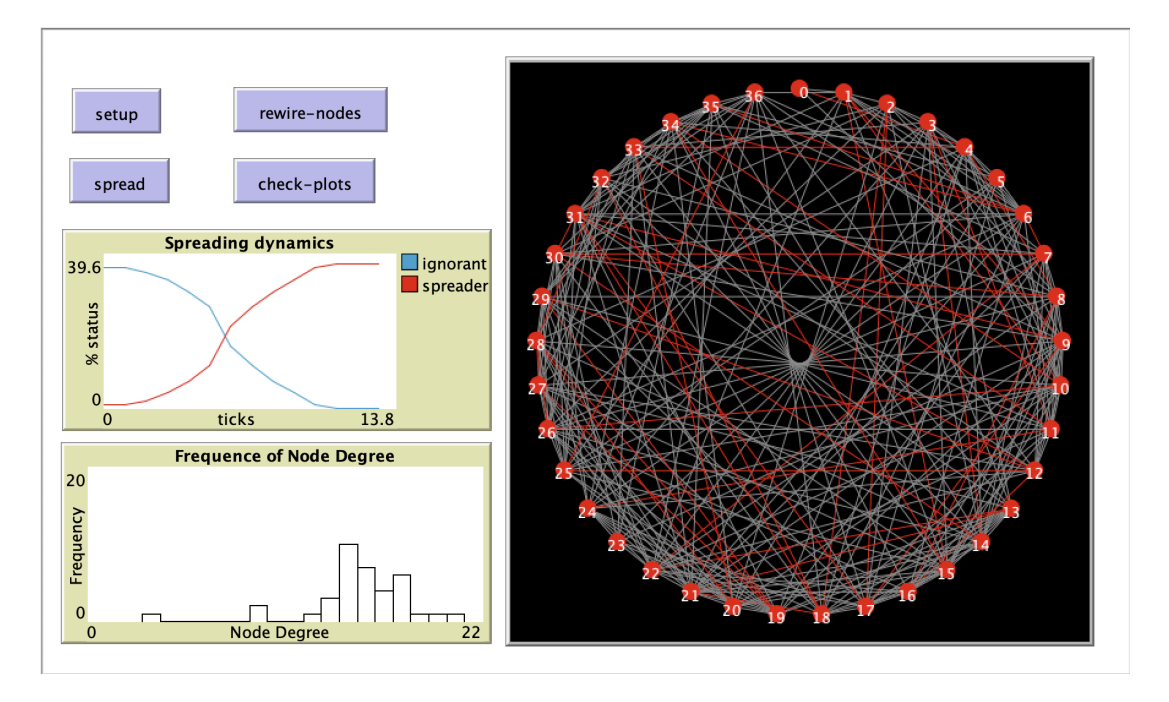

In this module we will be creating a small world network that shows how a rumor might spread amongst individuals of the network.. Make sure you turn wrapping off.

# The GUI

- Add a setup, spread, rewire-nodes and check-plots button
- Add two plots
	- o The first plot has a title Spreading Dynamics and plots the number of ignorant nodes in blue and spreader nodes in red vs ticks.
	- o The second plot is a histogram of the degree of nodes.

# Breeds, Globals and Agent Variables

- Create a breed nodes (plural) and node (singular)
- Create a nodes-own variable 'status'
- Create a global variable spread-chance

### The setup button

- Clear the world.
- Create a local variable filename to hold the name of the file we are using 'networks2.txt'.

Module 8: Networks Milestone 2 (v1) Page 1 of 5

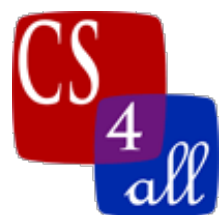

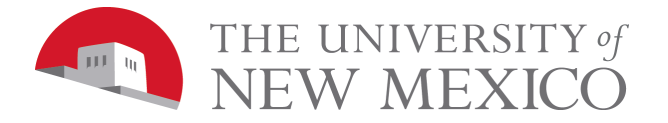

- Set the spread-chance to 0.8.
- Call an import-graph procedure that takes the filename as an argument.
- Make ticks available for the program.
- Use a circular layout with a radius of max-pxcor 1
- The world looks similar (red node may be different) as to the below picture when setup is pressed.

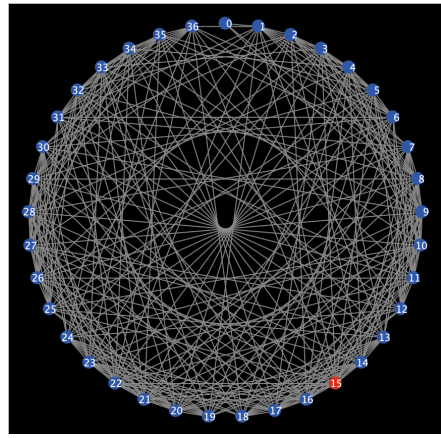

# The import-graph procedure

NOTE: networks2.txt file structure: The first line is the number of nodes (turtles) the remaining lines are pairs of turtles that will be linked with a space between them (so 0 1 links turtle 0 to turtle 1.

- Open the networks2.txt file
- Create the number of nodes as listed on line 1 from the file
	- o Set each node to a circle shape
	- o Set their color blue
	- o Label each node by their turtle ID (Hint: who).
	- o Set their status to "ignorant"
	- o Set one of the nodes at random to status "spreader" and color red.
- Call an import-links procedure
- Close the file (note this is done after the import-links procedure is called).

### The import-links procedure

- Setup a while loop to read the remainder of the file.
	- o Create a local variable 'items' that calls a procedure make-number-list with the line from the file as an argument.
	- o From the items list, pull the first item of the list and ask the node associated with that number to create a link with the node associated with the second item.

### The make-number-list procedure

- As an argument this takes a bunch of words (text) separated by spaces.
- Enclose the words in [] by concatenation.

Module 8: Networks Milestone 2 (v1) Page **2** of **5**

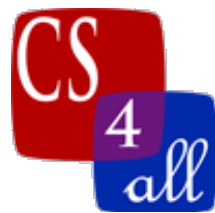

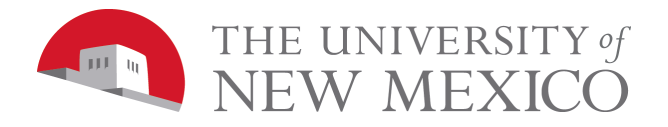

- Change the words within the brackets to numbers.
- Report the list of numbers.

The spreader procedure (linked to spreader button, this runs the rumor portion of the program instead of 'go').

- Run a while loop until there are no "ignorant" nodes.
	- o If a node status is "spreader" select one of its linked neighbors
		- If that neighbors status is "ignorant" and a random-float 1 (this just returns a value between 0 and 1, a decimal) is less than or equal to the spreadchance then set its status to "spreader" and color to red
	- o tick (last thing within the loop).
- Stop the program (outside of the loop... needed for BehaviorSpace or it never stops).

# The rewire-nodes procedure.

- Ask all the nodes
	- o If the degree is greater than 0
		- If a random-float  $1 < 0.4$  (40% chance)
			- Ask one of the nodes links to die
			- Create a link with one of the other nodes in and make that link red in color.

# The check-plots procedure

• Update the plots.

# **Experiments**

- Run two experiments using BehaviorSpace
	- o For both experiments
		- § Use the variable 'spreader-chance' starting at 0.1, incrementing by 0.1 and stopping at 1.
		- Repeating 1.
		- 'ticks' as the output.
		- All boxes unchecked.
		- Setup command: setup
		- Go command: spreader
		- Stop condition: stop when the number of nodes with the status ignorant is 0 (write this as code in the stop condition box).
	- o For the first experiment, just run from the default setting, there should be no red links. Save the output as M8.MS2.EX1.<first name>.<last name>
	- o For the second experiment, hit the re-wire button a couple of times and run. Save the output as M8.MS2.EX2.<first name>.<last name>
	- o In the info tab, under things to notice: Comment on the differences between the two data sheets. Also note why we select the maximum spreader-chance to be 1.
	- o Make sure to submit both sheets.

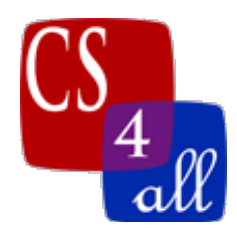

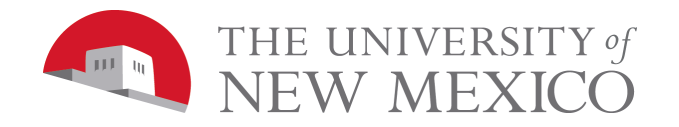

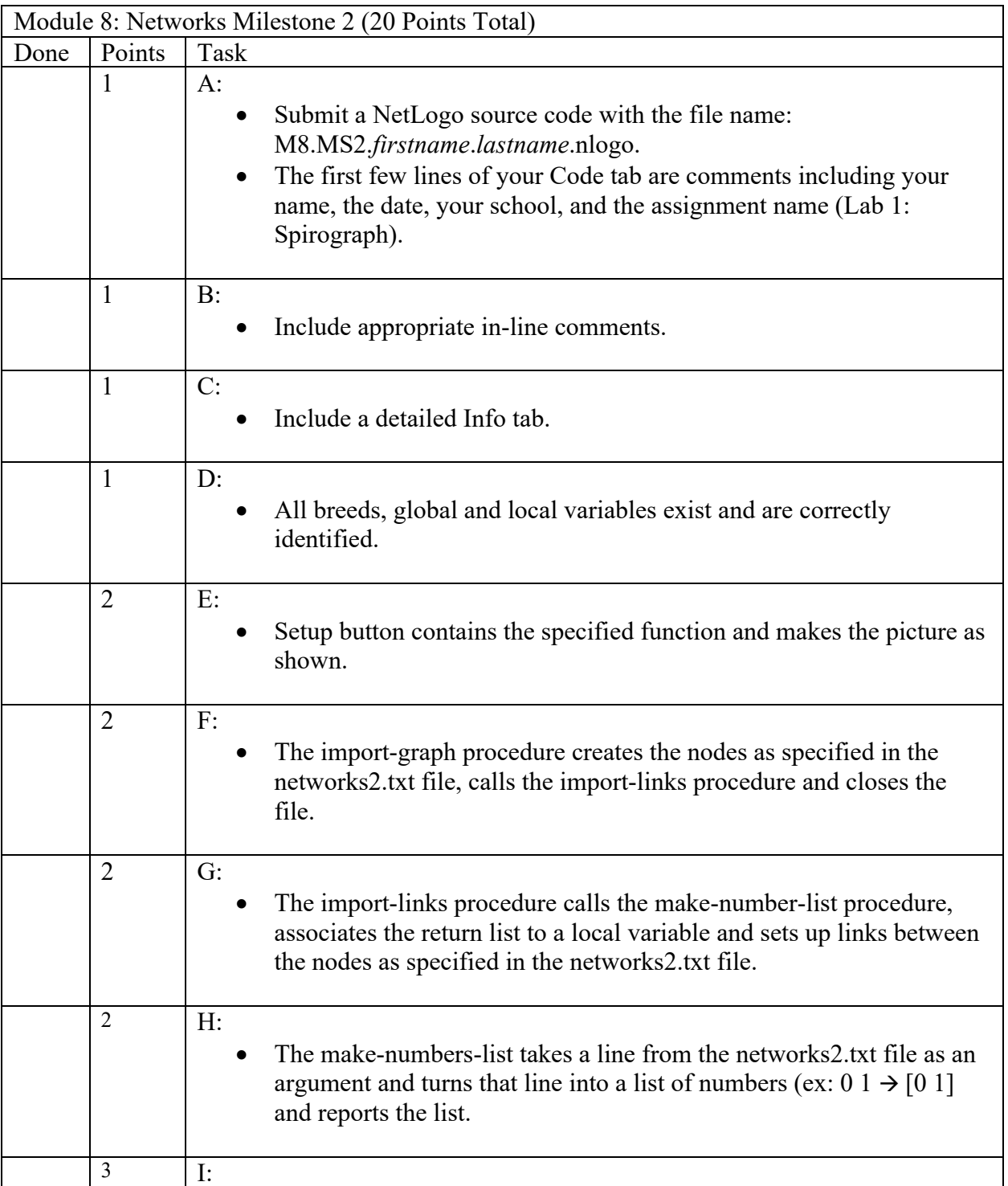

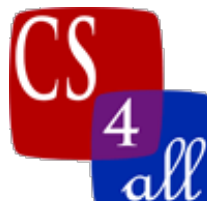

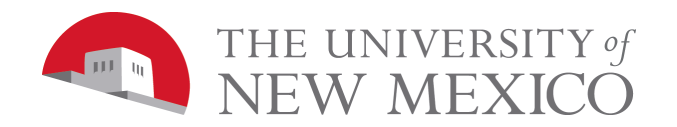

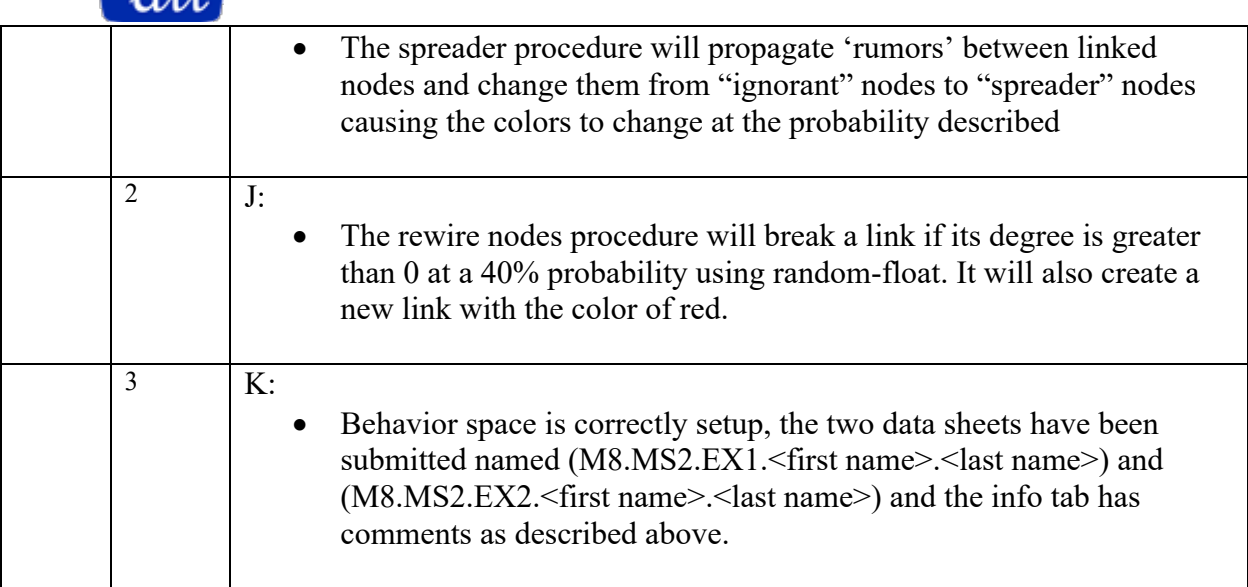